## **Acknowledge (D2000)**

## Acknowledge alarms

Acknowledging alarms means confirmation of current alarms (alarm object in Alarm state) by operator. Acknowledgement of an alarm changes its status into **Normal** state. But you can also acknowledge the next alarm state – Unacknowledged. This state occurs for Alarm type object which is defined as acknowledgement-required alarm at its configuration in process [D2000 CNF](https://doc.ipesoft.com/display/D2DOCV12EN/On-line+System+Configuration+-+D2000+CNF), when the condition to raise alarm is not met.

## **To acknowledge an alarm**

- 1. In the [Alarm list](https://doc.ipesoft.com/display/D2DOCV12EN/Active+Alarms) window (1st or 2nd tabs), select an alarm (or a selection of alarms) in Alarm or Unacknowledged states.
- 2. Click the button **Acknowledge**. Alarm may be acknowledged by double-clicking its name or by pressing the Spacebar key.

Alarm acknowledgement is presented by the change of the alarm graphic symbol to symbol. In case that the acknowledged alarm is the last active one in the system then the visual and audible alert will stop after its acknowledgement.

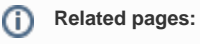

[Controlling active alarms](https://doc.ipesoft.com/pages/viewpage.action?pageId=17279488) [Unblock blocked alarms](https://doc.ipesoft.com/pages/viewpage.action?pageId=17279384) [Graphic alarm symbols](https://doc.ipesoft.com/display/D2DOCV12EN/Alarm+Graphic+Symbols)